# **Jurnal Pustaka Data**

**Pusat Akses Kajian** Database, Analisa Teknologi, dan Arsitektur Komputer

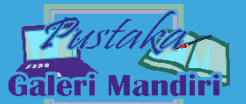

**Vol. 2 No. 1 (2022) 35 – 38 E ISSN: 2809-7483**

## Zero Touch Configuration untuk Konfigurasi Otomatis Mikrotik Hotspot Berbasis Web Api

Novinaldi<sup>1</sup>, Ikhsan<sup>2</sup>, Raja Ayu Mahessya<sup>3</sup>, Rifki Isma Kurniawan<sup>4</sup> Sistem Informasi, STMIK Jayanusa Manajemen Informatika, AMIK Jayanusa Teknik Informatika,Universitas Putra Indonesia "YPTK" Padang Sistem Komputer, STMIK Jayanusa <sup>1</sup>[novinaldi1309@gmail.com,](mailto:1novinaldi1309@gmail.com) <sup>2</sup>[riksjp21@gmail.com,](mailto:2riksjp21@gmail.com) <sup>3</sup>[ayumahessya@gmail.com,](mailto:3ayumahessya@gmail.com) <sup>4</sup>rifkiismakurniawan201098@gmail.com

### *Abstract*

*Currently, the Mikrotik that is traded by ACN computers is in a state of OS configuration that cannot be adapted to the needs of the user's network operating infrastructure and knowledge about the configuration of Mikrotik for early users as buyers and as sellers is still lacking. The purpose of this research is to create a system that can facilitate computer ACN and its consumers who are early users of Mikrotik devices to be able to use and utilize Mikrotik devices in the network infrastructure without having to be troubled by difficult Mikrotik interfaces. The research method used is field research (field research). Laboratory research (laboratory research) and library research (library research). The result of this research is a Zero Touch Configuration system that can automatically configure Mikrotik hotspot based on Web API. With this system, the computer ACN can simplify the configuration of the proxy automatically, so that the configuration of the proxy is faster, and increases the buying and selling of Mikrotik devices.*

*Keywords: Zero Touch, Mikrotik, Hotspot, Web, API*

### **Abstrak**

Saat ini mikrotik yang diperjual belikan oleh ACN komputer dalam keadaan konfigurasi OS yang belum dapat disesuaikan dengan kebutuhan infrastruktur pengoperasian jaringan pengguna juga pengetahuan tentang konfigurasi mikrotik bagi pengguna awal sebagai pembeli maupun sebagai penjual masih kurang. Tujuan penelitian ini adalah menciptakan sistem yang dapat memudahkan ACN komputer maupun konsumennya yang merupakan pengguna awal perangkat Mikrotik untuk dapat menggunakan dan memanfaatkan perangkat Mikrotik di dalam insfratruktur jaringan tanpa harus disulitkan oleh *interface* mikrotik yang sulit. Adapun metode penelitian yang digunakan yaitu penelitian lapangan (*field research*). Penelitian laboraturium (*laboratotium research)* dan penelitian perpustakaan (*library research*). Hasil dari penelitian ini adalah sebuah sistem Zero Touch Configuration yang dapat mengonfigrasi otomatis Mikrotik hotspot berbasis Web API. Dengan adanya sistem ini ACN komputer dapat mempermudah dalam konfigurasi mikrotik secara otomatis, sehingga konfigurasi mikrotik lebih cepat, dan meningkatkan jual beli perangkat mikrotik.

Kata kunci: *Zero Touch, Mikrotik, Hotspot, Web, API*

© 2022 Jurnal Pustaka Data

### **1. Pendahuluan**

Mikrotik merupakan salah satu perusahan kecil di kota Riga, Latvia. Yang Latvia sendiri merupakan pecahan negara kecil dari Uni Soviet atau Rusia saat sekarang ini. Mikrotik diciptakan oleh salah seorang yang bernama *John Trully* dan *Arnis Riekstins.* Yang mana pada tahun 1996 mikrotik ini dimulai dengan sistem Linux dan MS DOS yang dikombinasikan dengan teknologi *Wireless Local Area Network Aeronet* yang berkecapatan 2Mbps di Moldova [1], [2].

Awal mulai dari Mikrotik ini menciptkan sebuat RouterOS yang berfungsi sebagai sistem operasi atau perangkat lunak yang di install pada sebuah perangkat komputer sehingga menjadi *Router Network* yang handal. Selain itu Mikrotik RouterOS didisain untuk memberikan kemudahan dalam mengkonfigurasi berbagai macam yang dapat dilakukan termasuk konfigurasi IP *Address, Routing*, dan lain sebagainya bagi pengguna (Administrator Jaringan) [3][4].

Dengan kelengkapan fitur yang dimiliki Mikrotik menjadikan perangkat ini sebagai produk andalan oleh ACN COMPUTER yang dapat memenuhi banyak nya permintaan perangkat router sesuai dengan kebutuhan infrastruktur jaringan konsumen. Dimana Mikrotik dianggap sebagai perangkat handal yang mudah di operasikan dalam memanajamen jaringan *user.*

Kurangnya pengetahuan tentang konfigurasi Mikrotik RouterOs bagi pengguna awal sebagai pembeli maupun ACN COMPUTER sebagai penjual menjadi kendala dalam mengatur sistem Mikrotik itu sendiri dan untuk mempelajari serta mendalaminya dibutuhkan waktu cukup lama. Sehingga penjualan mikrotik menjadi terhambat disebabkan banyaknya kesulitan yang ditemui dalam antar muka pengguna (*user interface*).

Dari permasalahn tersebut, maka perlu sebuah sistem yang disebut dengan ZTP (*Zero Touch Provisioning*) merupakan salah satu solusi yang dapat mengurangi *bug* atau error dan menghemat waktu dalam mengkonfigurasi perangkat dibandingkan menggunakan *command-line interface* (CLI) [5], [6]. Selain itu, sistem ini memanfaatkan API dan Framework Codeigniter. Dengan penggunaan API (*Application Programming Interface*) dapat mengintegrasikan dua atau lebih sistem aplikasi yang berbeda. Sehingga dari beberapa sistem tersebut dapat saling berkomunikasi dan bertukar data[7].

### **2. Metode Penelitian**

Metode yang di lakukan dalam membangun sistem ini adalah metode observasi, wawancara dan studi literatur :

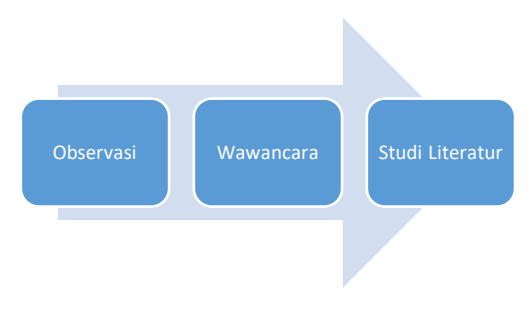

Gambar 1. Metode Pengerjaan

Observasi. Pada tahap ini dilakukan pengumpulan kebutuhan dari sistem yang dibangun dengan cara mendengarkan beberapa keluhan dari pelanggan

Wawancara. Melakukan wawancara dengan<br>pimpinan perusahan ACN Komputer untuk pimpinan perusahan ACN mendapatkan informasi tentang masalah yang terjadi.

Studi Literatur. Pengumpulan data dan informasi dengan mencari beberapa referensi terutama di Internet dan berbagai buku maupun jurnal yang ada sesuai dengan sistem yang dibangun nantinya.

### 2.1Analisa Sistem Yang Berjalan

Sistem yang sedang berjalan pada ACN Computer adalah sistem konfigurasi mikrotik yang bisa dilakukan secara manual, membuat pengkonfigurasian cukup lama, bahkan untuk banyak perangkat. Kelemahan Sistem Yang Sedang Berjalan : (1). Konfigurasi pada mikrotik yang masih secara manual. (2). Kesulitan dalam melakukan konfigurasi pada banyak perangkat.

2.2Analisa Kebutuhan Fungsional

Secara teknis, sistem yang dibangun memiliki beberapa fitur yang dapat diakses oleh admin. Dengan adanya fitur tersebut, admin dapat: (1). Dapat melakukan login ke mikrotik melalui web. (2). Dapat mengetahui info mikrotik yang akan dikonfigurasi. (3). Dapat mereset mikrotik melalui web. (4). Dapat mengkonfigurasi secara otomatis melalui sistem web.

### 2.3Analisa Kebutuhan Non Fungsional

Analisis kebutuhan non fungsional meliputi analisis tentang kebutuhan perangkat keras (*hardware*) dan perangkat lunak (*software*) yang digunakan dalam membangun sistem serta admin yang dapat memanfaatkan sistem tersebut.

Jurnal Pustaka Data Vol. 2 No. 1 (2022) 35 – 38

### 2.4Topologi Jaringan Sistem

Topologi jaringan yang akan digunakan untuk membuat sistem Konfigurasi Mikrotik Otomatis ini dapat dilihat pada Gambar 1 dengan komponen pendukung sebagai berikut yang terdiri dari : (1). Winbox, merupakan software yang digunakan untuk merancang atau mensetting jaringan sesuai kebutuhan. (2). Laptop/pc, digunakan untuk melakukan akses ke winbox dan web yang telah dirancang. (3). Koneksi jaringan internet. (4). Mikrotik, sebagai perangkat untuk konfigurasi jaringan LAN dan juga dapat mengatur jaringan internet yang dapat dilakukan secara terpusat yang dapat memudahkan admin mengontrol jaringan. (5). Acces Point, berfungsi sebagai media yang akan menghubungkan jaringan lokal menggunakan kabel dengan jaringan wireless. (6). Kabel UTP sebagai media penghubung antar perangkat.

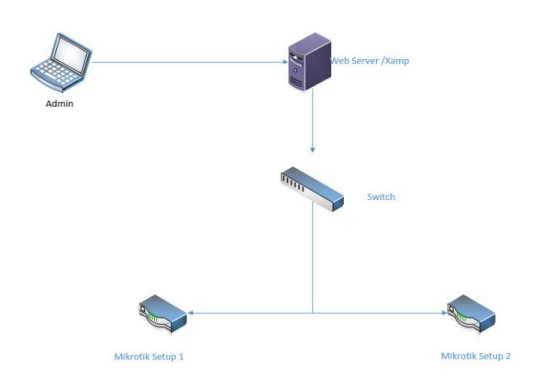

Gambar 1. Rancang Topologi ZTP berbasis Web

### **3. Hasil dan Pembahasan**

Hasil dari rancangan sistem dibangun selanjutnya dilakukan tahap pengujian sistem agar dapat diketahui apakah sistem sudah sesuai dengan keinginan pelanggan atau tidaknya. Aplikasi yang sudah dibangun akan diuji secara langsung untuk mengetahui fungsi dari sistem apakah sudah berjalan dengan baik atau masih terdapat kekurangan/kesalahan. Selain pengujian fungsi, dilakukan pengujian data dengan melihat data dari berkas yang dijadikan sampel, untuk melihat ada tidaknya perubahan kualitas dari informasi.

3.1 Pengujian Login Ke Mikrotik Menggunakan Web

Pertama kali kita harus login ke mikrotik yang telah disetting tadi. Kita masukkan IP "192.168.88.1" , username diisi dengan "admin" dan passwordnya dikosongkan.

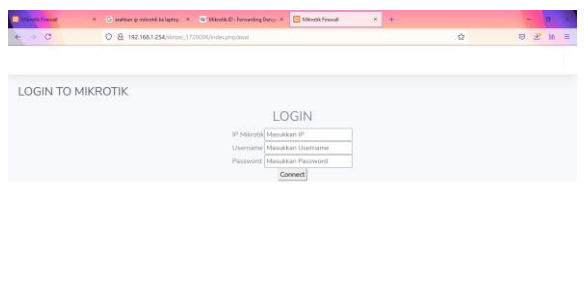

Gambar 2. Login Mikrotik

### 3.2 Tampilan Halaman Utama

 $B$   $D$   $D$   $B$   $B$   $B$   $B$ 

Setelah login ke mikrotik maka akan muncul halaman utama berupa info dari mikrotik.

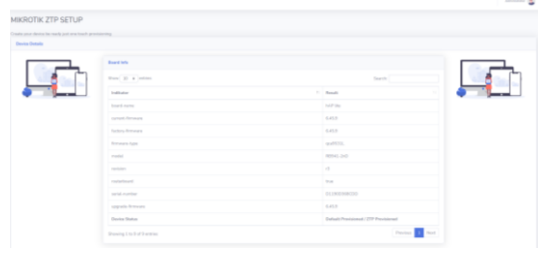

Gambar 3. Halaman Utama Info Router

### 3.3 Reset Mikrotik Melalui Web

Setelah melihat status atau info dari mikrotik diatas, kita lakukan reset pada mikrotik melalui web.

| $\times$ <b>C</b> WebFig.<br><b>D</b> Misson ZTP<br>Google<br>٠                                                                                                    | X Installation   Yom X & yem nan   Yom X & node js - react-rui X   Thank you for do X + |              |          |                  | $\sigma$ |
|----------------------------------------------------------------------------------------------------|-----------------------------------------------------------------------------------------|--------------|----------|------------------|----------|
| O D localhost/ztp-mikrotik/index.php/Home<br>$\leftarrow$<br>$\Omega$<br>c                                                                                                    |                                                                                         | ÷.<br>60%    | 日出<br>m. | - 78<br><b>各</b> | Ċ.       |
| lads IP Address Yong Digeration                                                                                                    |                                                                                         |              |          |                  |          |
|                                                                                                    |                                                                                         |              |          |                  |          |
| In Address                                                                                                    | 11 Hollywork                                                                            | 11 Interface |          | 11 Status        |          |
| 192,168,88,124                                                                                                    | 192,568,850                                                                             | bridge       |          |                  |          |
|                                                                                                    |                                                                                         |              |          |                  |          |
| Unit Informasi konfigurasi pada perangkat Militrobi yang hanambung sekarang, Pastikan konfigurasi tidak mempengarahi sistem automatis yang akan dijalamkan pada Koroag ZTPI<br>Linux Detail lebih lanjat pada 1946 Fig perangkat 192,168.08.1 - |                                                                                         |              |          |                  |          |
|                                                                                                    |                                                                                         |              |          |                  |          |
| <b>SETUP ZTP</b>                                                                                                    |                                                                                         |              |          |                  |          |
|                                                                                                    | · Terrane                                                                               |              |          |                  |          |
|                                                                                                    |                                                                                         |              |          |                  |          |

Gambar 4. Halaman utama Reset Mikrotik

### 3.4 Pengecekan Reset Mikrotik

Setelah mikrotik direset maka tampilannya akan seperti dibawah.

| Info Bridge Port Yang Digerakan |                |              |               |
|---------------------------------|----------------|--------------|---------------|
| Interfere                       | 11 Dridge      | 11 Status    |               |
| without?                        | bridge         | ್            |               |
| eter3                           | bridge         | a            |               |
| sthere                          | bridge         | ×            |               |
| n/and                           | <b>Soliday</b> | œ            |               |
|                                 |                |              |               |
| Info IP Address Yang Digunakan  |                |              |               |
| to Address                      | 11 Hollands    | 11 interface | $\sim$ States |
| 192,365,88,1/24                 | 192,165,88.0   | bridge       | l v           |
|                                 |                |              |               |

Gambar 5. Pengecekan Mikrotik Yang Direset Pada Browser

### 3.5 Konfigurasi Otomatis Mikrotik Melalui Web

Selanjutnya dilakukan konfigurasi secara otomatis melalui web dengan cara klik terapkan pada halaman web.

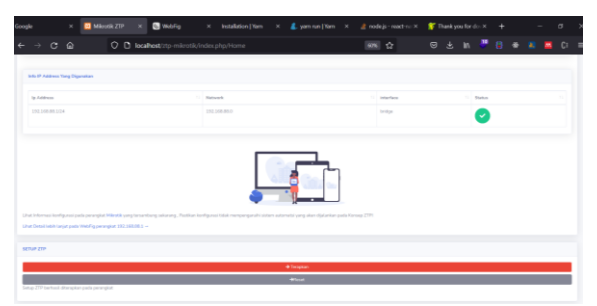

Gambar 6. Konfigurasi Otomatis Pada Web

3.6 Pengecekan Mikrotik Yang Telah di Konfigurasi

Setelah melakukan konfigurasi otomatis pada web, maka tampilan dari web dan winbox seperti dibawah.

| Google<br>×                     | ■ Milest& ZIP × ■ WildFig × Installation   Yam × ■ pam nun   Yam × 』 a noda ja - need = □ × ■ Thankyou for d > × + |                |                          | $\sigma$<br>$\sim$ |
|---------------------------------|----------------------------------------------------------------------------------------------------|----------------|--------------------------|--------------------|
| $C$ $\Omega$<br>$\rightarrow$   | O D localhost/ztp-mikrotik/index.php/Home                                                                          | 60% ☆          | <b>9 3 5 7 8 4 8 5 6</b> |                    |
| Info Bridge Port Yang Digunakan |                                                                                                    |                |                          |                    |
| Interface                       | 11 Bridge                                                                                                    | $-$ Status     |                          |                    |
| 40402                           | bridge                                                                                                    | با             |                          |                    |
| ad hard 3                       | by infrast                                                                                                    | $\mathbf{x}$   |                          |                    |
| ethert                          | bridge                                                                                                    | $\pmb{\times}$ |                          |                    |
| ward                            | bridge                                                                                                    | ×              |                          |                    |
| $+0.01$                         | bridgeiti                                                                                                    | $\checkmark$   |                          |                    |
| sthere                          | bridgeiti                                                                                                    | .<br>V         |                          |                    |
| when                            | bridgeiti                                                                                                    | V              |                          |                    |
|                                 |                                                                                                    |                |                          |                    |
| Info 17 Address Yang Digenskan  |                                                                                                    |                |                          |                    |
| Te Address                      | 11 National                                                                                                    | 11 interface   | States<br>$\mathcal{M}$  |                    |
| 193,565,68,1/24                 | 193,568,88.9                                                                                                    | Intellige      | $\mathbf{v}$             |                    |

Gambar 7. Pengecekan Mikrotik Pada Halaman Web

### **4. Kesimpulan**

Dari hasil sistem yang telah dibangun, maka ada beberapa kesimpulan, yaitu : (1). Dengan adanya sistem Zero Touch Konfigurasi Otomatis Mikrotik **------**

Hotspot Berbasis Web API mempermudah pengguna awal atau pelanggan ACN Computer dalam konfigurasi yang di inginkan setelah membeli perangkat. (2). Dengan adanya sistem *Zero Touch* Konfigurasi Otomatis Mikrotik Hotspot Berbasis Web API perangkat mikrotik dapat di perjualbelikan tanpa harus mempelajari serta mendalaminya dalam waktu yang cukup lama. (3). Dengan merancang sistem *Zero Touch* Konfigurasi Otomatis Mikrotik Hotspot Berbasis Web API dapat mengurangi kesulitan yang di temui dalam antar muka pengguna *(user interface*) pada perangkat mikrotik.

### **Daftar Rujukan**

- [1] A. Heryana and Y. M. Putra, "PERANCANGAN DAN IMPLEMENTASI INFRASTRUKTUR JARINGAN KOMPUTER SERTA CLOUD STRORAGE SERVER BERBASIS KENDALI JARAK JAUH (STUDI KASUS DI PT. LAPI ITB)," vol. IX, no. 1, pp. 1–7, 2018.
- [2] Y. K. Putra, M. Sadali, and Mahpuz, "Penerapan Mikrotik Dalam Mengembangkan Infrastruktur Jaringan Pada Kantor Desa Rumbuk Kecamatan Sakra," vol. 3, no. 2, pp. 182–193, 2020.
- [3] J. Handoyo, "Kajian Penggunaan Mikrotik Router OS Sebagai Router," *Transformatika*, vol. 9, p. 1, 2011.
- [4] S. Sumardi and M. T. A. Zaen, "Perancangan Jaringan Komputer Berbasis Mikrotik Router OS Pada SMAN 4 Praya," *J. Inform. dan Rekayasa Elektron.*, vol. 1, no. 1, p. 50, 2018, doi: 10.36595/jire.v1i1.32.
- [5] A. Imran and A. Rustianto, "Jurnal Informatika Terpadu," *J. Inform. Terpadu*, vol. 7, no. 1, pp. 33–38, 2021. **[Online].** Available: https://journal.nurulfikri.ac.id/index.php/JIT
- [6] R. Mishra, V. Gijare, and S. Malik, "Zero Touch Network: A Comprehensive Network Design Approach," *Int. J. Eng. Res. Technol.*, vol. 8, no. 09, pp. 792–794, 2019, [Online]. Available: https://www.ijert.org/research/zero-touch-network-acomprehensive-network-design-approach-IJERTV8IS090259.pdf
- [7] S. N. Yanti and E. Rihyanti, "Penerapan Rest API untuk Sistem Informasi Film Secara Daring," *J. Inform. Univ. Pamulang*, vol. 6, no. 1, p. 195, 2021, doi: 10.32493/informatika.v6i1.10033.